# *Цифровая лесная камера*

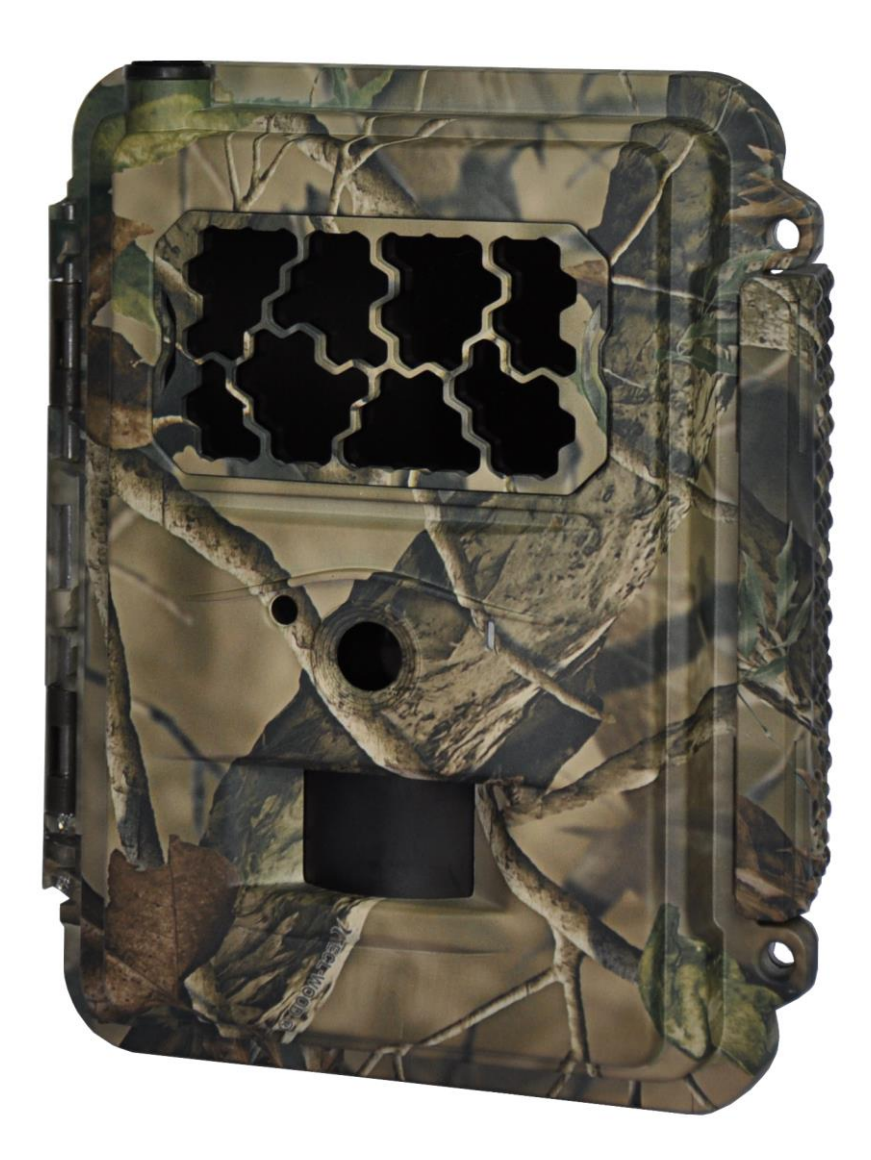

# **Руководство пользователя**

**(для фотоловушек SEELOCK SPROMISE S300/S308/S320/S328/S358)**

**Внимательно прочтите перед использованием устройства**

**Версия 1.0**

#### **Содержимое упаковки**

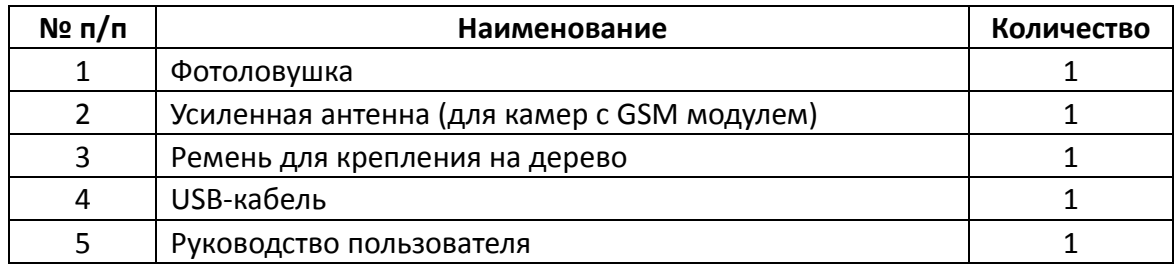

## **Содержание**

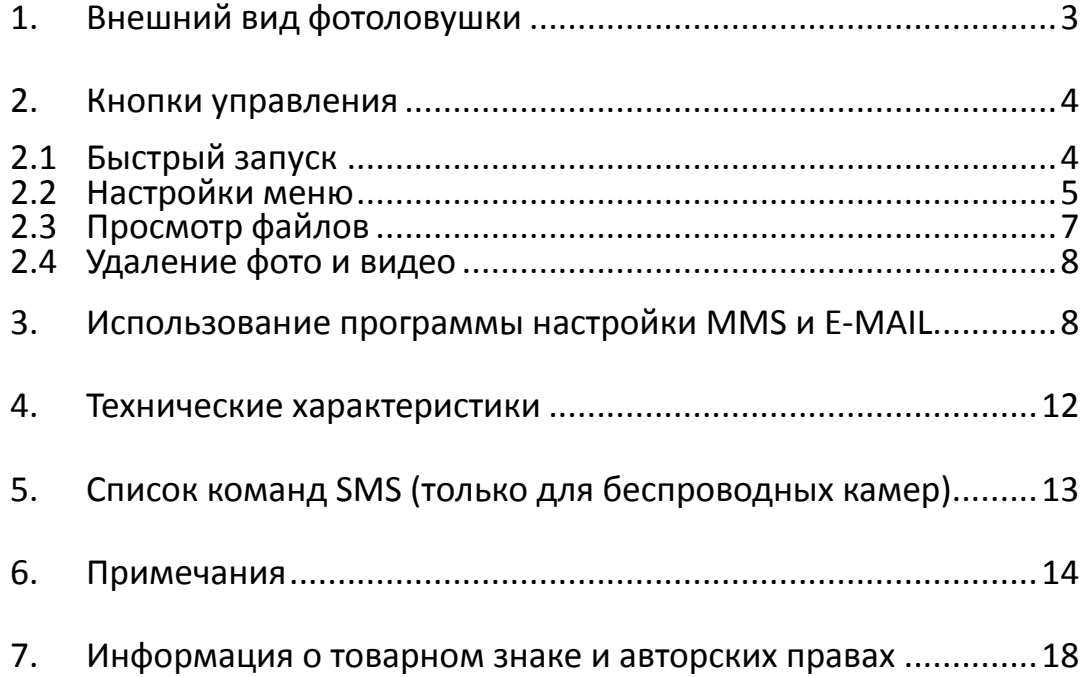

#### <span id="page-2-0"></span>**1. Внешний вид фотоловушки**

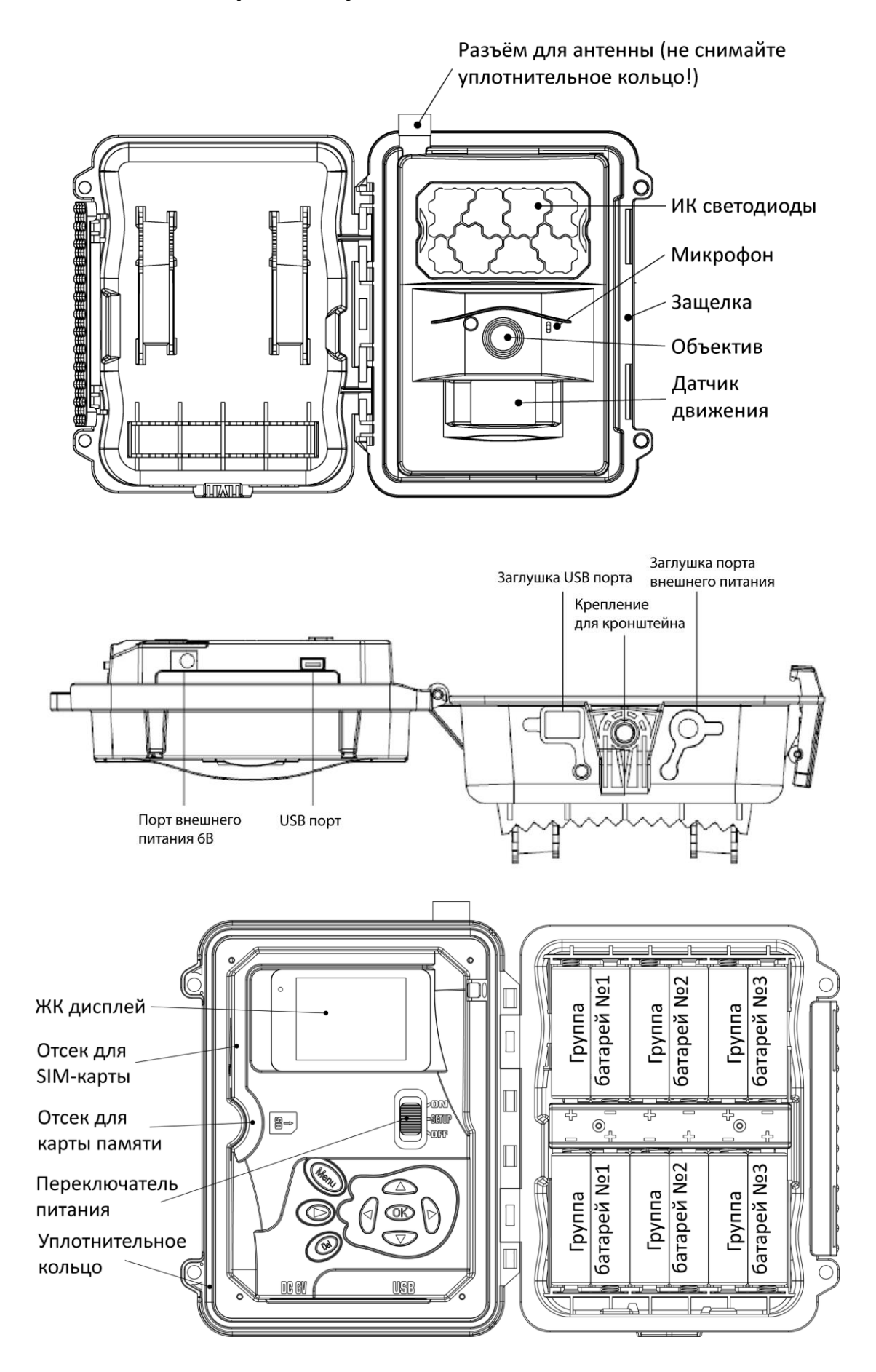

#### <span id="page-3-0"></span>**2. Кнопки управления**

**MENU:** Вход в меню настроек в тестовом режиме

◄ ► ▲ ▼: Перемещение между пунктами меню и изменение настроек фотоловушки

**OK**:

- Сохранение изменённых параметров в меню настроек
- Запуск видео в режиме просмотра
- $\bigcirc$ : Переключение между тестовым режимом и режимом просмотра

**DEL:** Удаление изображений в режиме просмотра

Горячие кнопки в тестовом режиме:

- ▲ переключение в режим Video (Видео)
- • Переключение в режим Camera (Камера)
- OK съемка фото или видео вручную

Переключатель питания:

- ON рабочий режим.
- SETUP тестовый режим.
- OFF выключение.

#### <span id="page-3-1"></span>**2.1 Быстрый запуск**

- 1. Убедитесь, что переключатель питания находится в положении OFF. Установите аккумуляторы в аккумуляторный отсек в соответствии с полярностью. Мы рекомендуем использовать 12 аккумуляторов, хотя в случае необходимости камера может работать с 4 или 8 аккумуляторами. Также Вы можете использовать источник внешнего питания напряжением 6В. Можно использовать следующие виды батареек (Убедитесь, что это аккумуляторы или батарейки типа АА напряжением 1,5В):
	- Литиевые батарейки (рекомендуем **Energizer Ultimate Lithium**)
	- Никель-металлгидридные аккумуляторы с низким уровнем саморазряда, например **Panasonic Eneloop PRO** (до температур не ниже -15°С)
	- Высококачественные алкалиновые батарейки
- 2. Используйте карту памяти SD или SDHC объемом до 32гб. Откройте камеру и вставьте карту памяти в соответствующий слот, рисунок рядом показывает правильное расположение карты. Убедитесь, что карта памяти не заблокирована для записи.

#### **НЕ РЕКОМЕНДУЕТСЯ ИСПОЛЬЗОВАТЬ В ФОТОЛОВУШКАХ МИНИАТЮРНЫЕ КАРТЫ ПАМЯТИ С ПЕРЕХОДНИКАМИ (MINI И MICROSDHC).**

- 3. Установите SIM-карту.
- 4. Удалите защитный колпачок с разъёма антенны, но сохраните резиновое уплотнительное кольцо на разъёме. Подключите внешнюю антенну к антенному разъему фотоловушки. Убедитесь, что антенна плотно прикручена, но не закручивайте ее слишком сильно.
- 5. Передвиньте переключатель питания в положение **SETUP**. Камера войдет в режим предварительного просмотра и начнет поиск сети.
- 6. Подождите, пока камера найдет сеть. Если оператор мобильной связи не найден, обратитесь к разделу "Дополнительные настройки сети". Если оператор мобильной связи найден, перейдите к следующему шагу.
- 7. Нажмите кнопку **MENU**, чтобы войти в меню, затем используйте кнопки ◄ и ► для

перемещения между подменю. Используйте кнопки ▲ и ▼, чтобы активировать подменю и изменить настройки. Изменяйте значения параметров с помощью кнопок ◄►, нажимайте **OK**, чтобы сохранить выбранные значения.

- 8. Перейдите в раздел **Связь** (Wireless). Измените **Режим отправки** (Send Mode) на **Постоянно** (Instant). Укажите максимальное количество кадров, которое хотите получать от фотоловушки ежедневно (0 – без ограничений). Укажите значение параметра **Отправка через** (Send Via) как **MMS** и **Отправка на** как **телефон | e-mail | e-mail и тлф**. Введите до 4 получателей в разделе **телефон** (phone) и до 4 адресов электронной почты в разделе **e-mail**.
- 9. Нажмите кнопку **MENU** для выхода из подменю. Нажмите эту кнопку снова для выхода из меню настроек и возврата в режим предварительного просмотра.
- 10. Нажмите кнопку **OK**, чтобы снять фото или видео вручную.
- 11. Нажмите кнопку для переключения в режим просмотра файлов. Используйте кнопки ◄ и ► для переключения между изображениями. Используйте кнопки ▲ и ▼ для приближения и отдаления. Нажмите ОК и ◀ или ▶,▲ или ▼, чтобы передвигаться по увеличенной области.
- 12. Нажмите кнопку Э для выхода из режима приближения.
- 13. Во время просмотра изображения используйте кнопку **Del** для удаления текущего изображения или кнопку MENU для удаления текущего изображения или всех изображений.
- 14. Нажмите кнопку  $\bullet$ , чтобы выйти из режима просмотра файлов.
- 15. Установите камеру в необходимом месте и переместите переключатель питания в положение **ON**. Камера будет снимать фото или видео, согласно выбранным настройкам. Высота расположения камеры зависит от размера предполагаемого объекта съёмки, в среднем рекомендуется высота 1-2 метра.
- 16. Передвиньте переключатель питания в положение **OFF**, чтобы выключить камеру. Обратите внимание, что даже в выключенном режиме камера потребляет некоторое количество энергии, поэтому мы рекомендуем вытащить аккумуляторы, если Вы планируете не использовать камеру в течение долгого времени.

#### <span id="page-4-0"></span>**2.2 Настройки меню**

Передвиньте переключатель питания в положение **SETUP** и нажмите кнопку **MENU**. Используйте кнопки ▲▼◄► для навигации и **OK** – для сохранения значений.

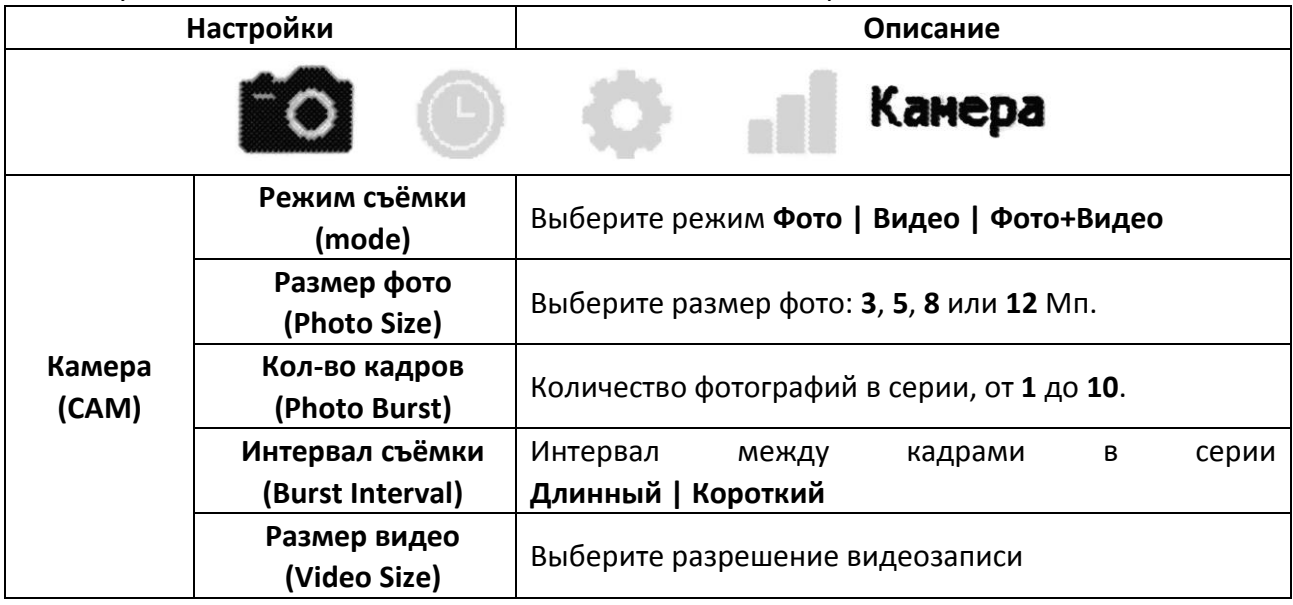

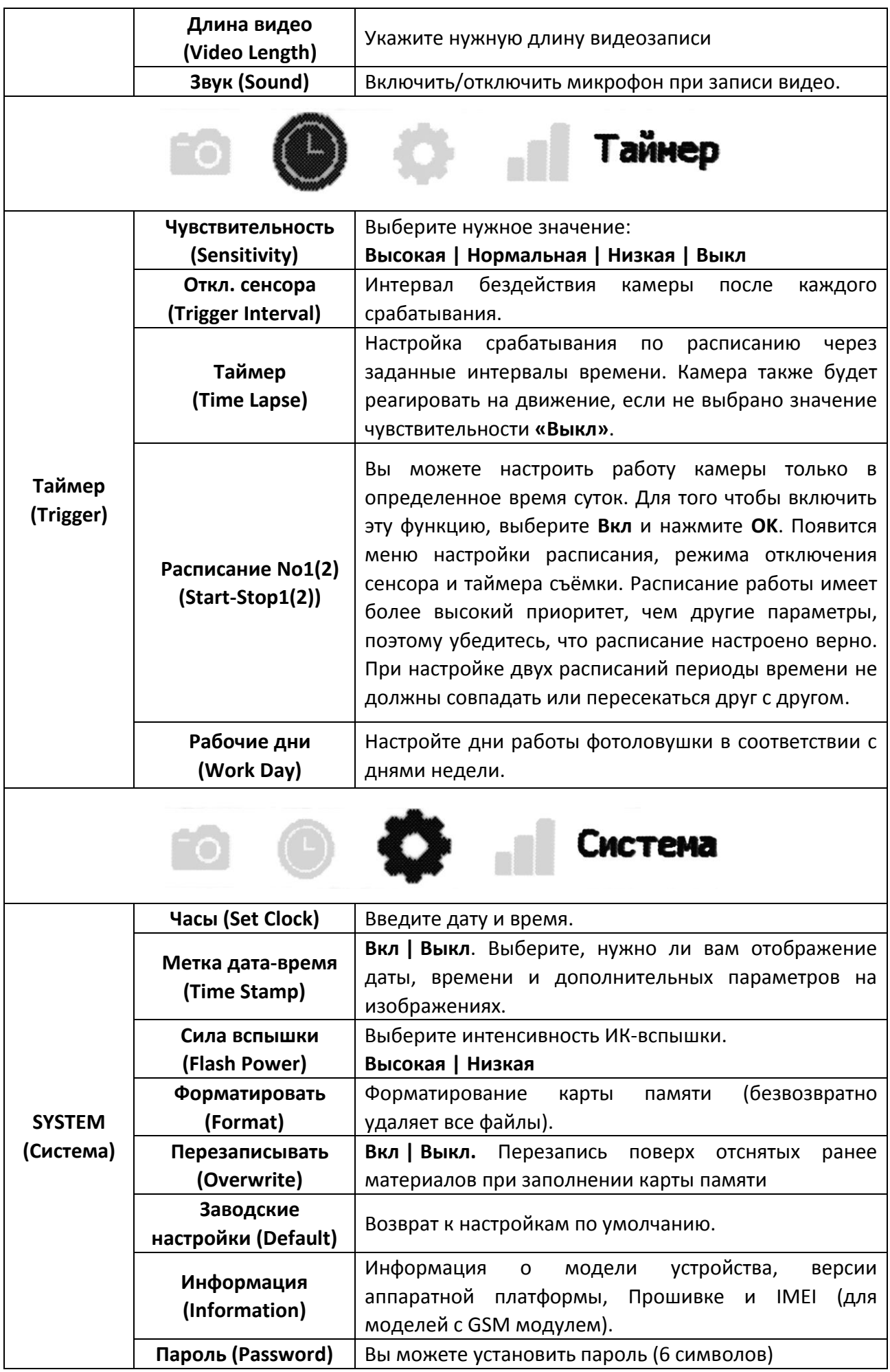

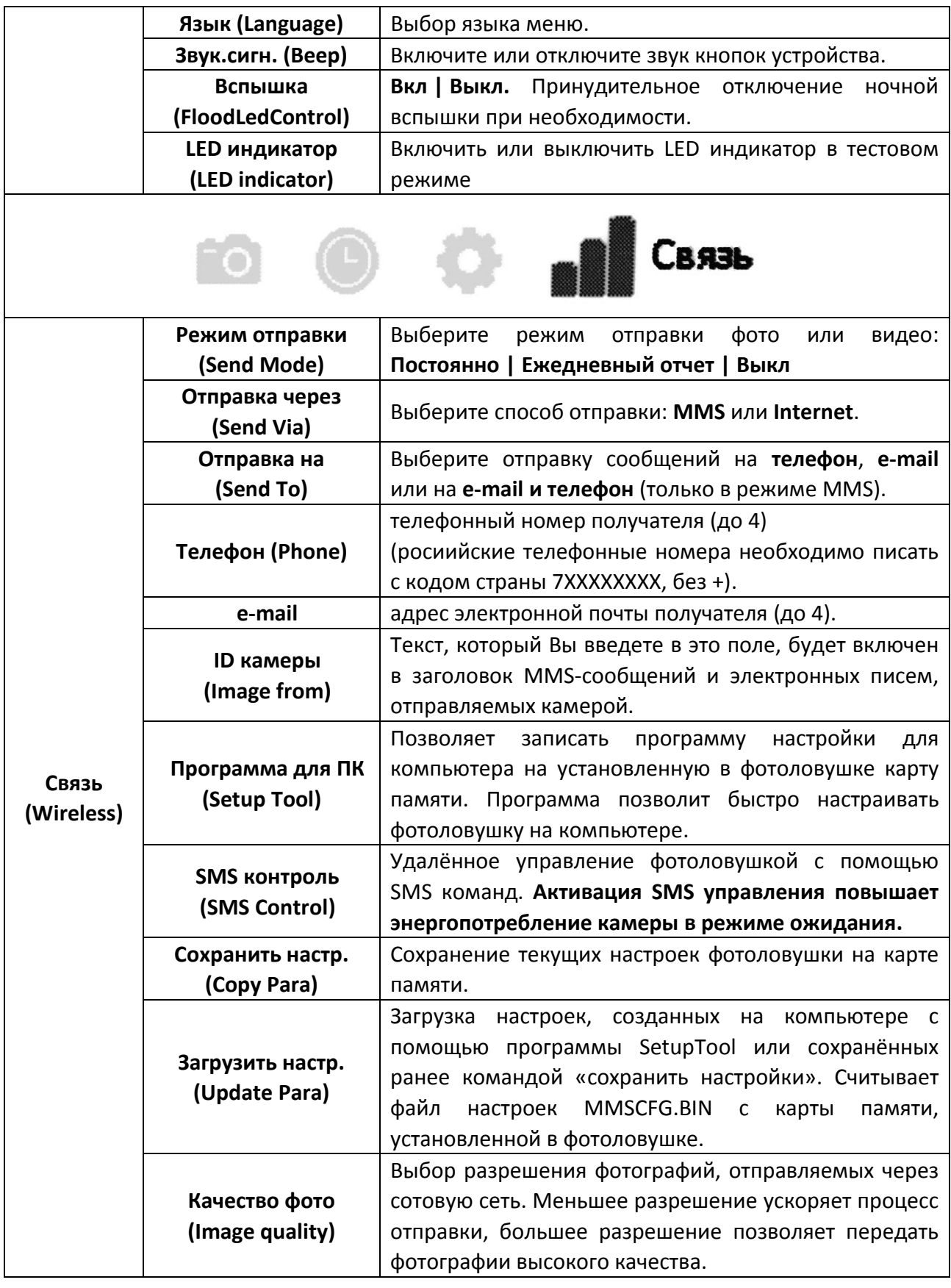

#### <span id="page-6-0"></span>**2.3 Просмотр файлов**

- Переключитесь в режим настройки (SETUP).
- Нажмите кнопку Эдля просмотра последнего фото или видео.
- Нажмите **OK** для воспроизведения видеозаписи.
- Нажмите **OK** для остановки воспроизведения и возврата в режим просмотра.
- Нажмите кнопку ◄ для просмотра предыдущего изображения, а кнопку ►- следующего.
- Используйте кнопки ▲и ▼для приближений и отдаления. Нажмите кнопку **OK** и используйте кнопки▲ и ▼ , ◄ или ►для навигации по увеличенной области.
- <span id="page-7-0"></span>• Нажмите кнопку  $\bullet$  снова для возврата в режим просмотра.

#### **2.4 Удаление фото и видео**

- $\bullet$  Нажмите кнопку  $\bullet$  для просмотра фото или видео, которое нужно удалить.
- Нажмите кнопку **DEL**.
- Нажмите ◄ для подтверждения действия и ► для отказа и возврата.
- Обратите внимание, что после удаления файла его невозможно восстановить!

#### <span id="page-7-1"></span>**3. Использование программы настройки MMS и E-MAIL**

Перед тем, как приступить к перенастройке фотоловушки, убедитесь что:

- На SIM-карте, установленной в лесную камере есть достаточное количество средств для отправки сообщений
- Активирована услуга SMS, MMS и (или) передача данных

Также мы рекомендуем получить доступ к интернет-кабинету вашей SIM-карты для оперативного контроля баланса и управления тарифным планом даже тогда, когда фотоловушка находится в лесу. Личные кабинеты трех основных Российских операторов связи находятся тут: <https://login.mts.ru/> <https://my.beeline.ru/> <https://lk.megafon.ru/>

Фотоловушки Seelock SPromise поддерживают 2 типа отправки сообщений - MMS и GPRS. Для их настройки зайдите в пункт меню **Menu > Связь > Программа для ПК**. Сохраните программу настройки на карту памяти. Подключите фотоловушку к компьютеру с помощью USB кабеля (она определится как съёмный диск) или установите карту памяти из камеры в кард-ридер вашего компьютера. Программа настройки работает только с операционной системой Windows. Запустите программу WIRELESS.EXE.

После запуска программы отобразится окно настройки, как на рисунке ниже.

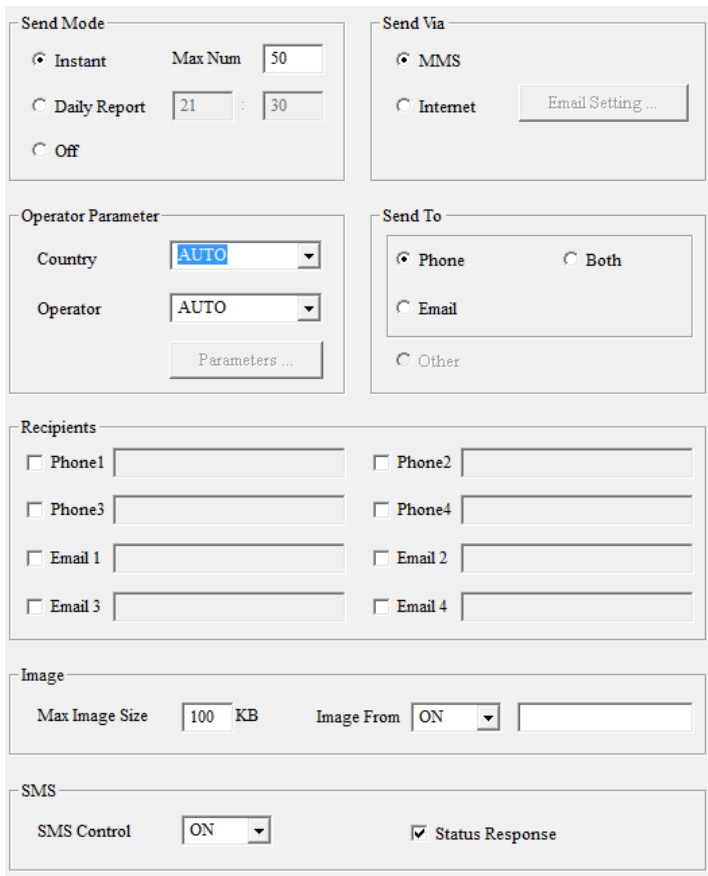

В данном окне необходимо ввести требуемые значения параметров.

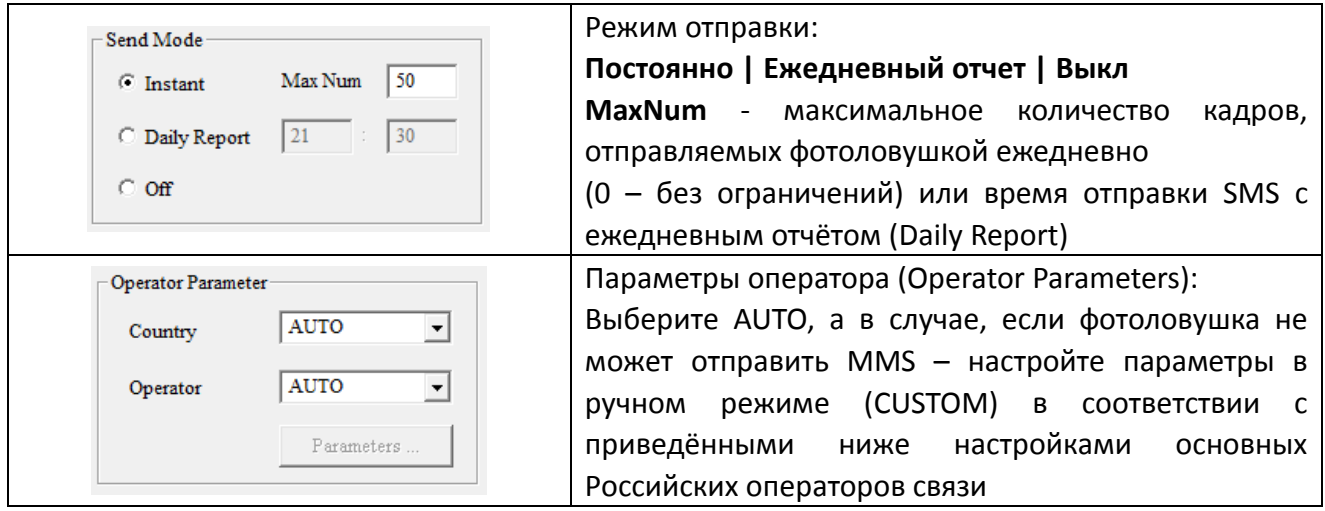

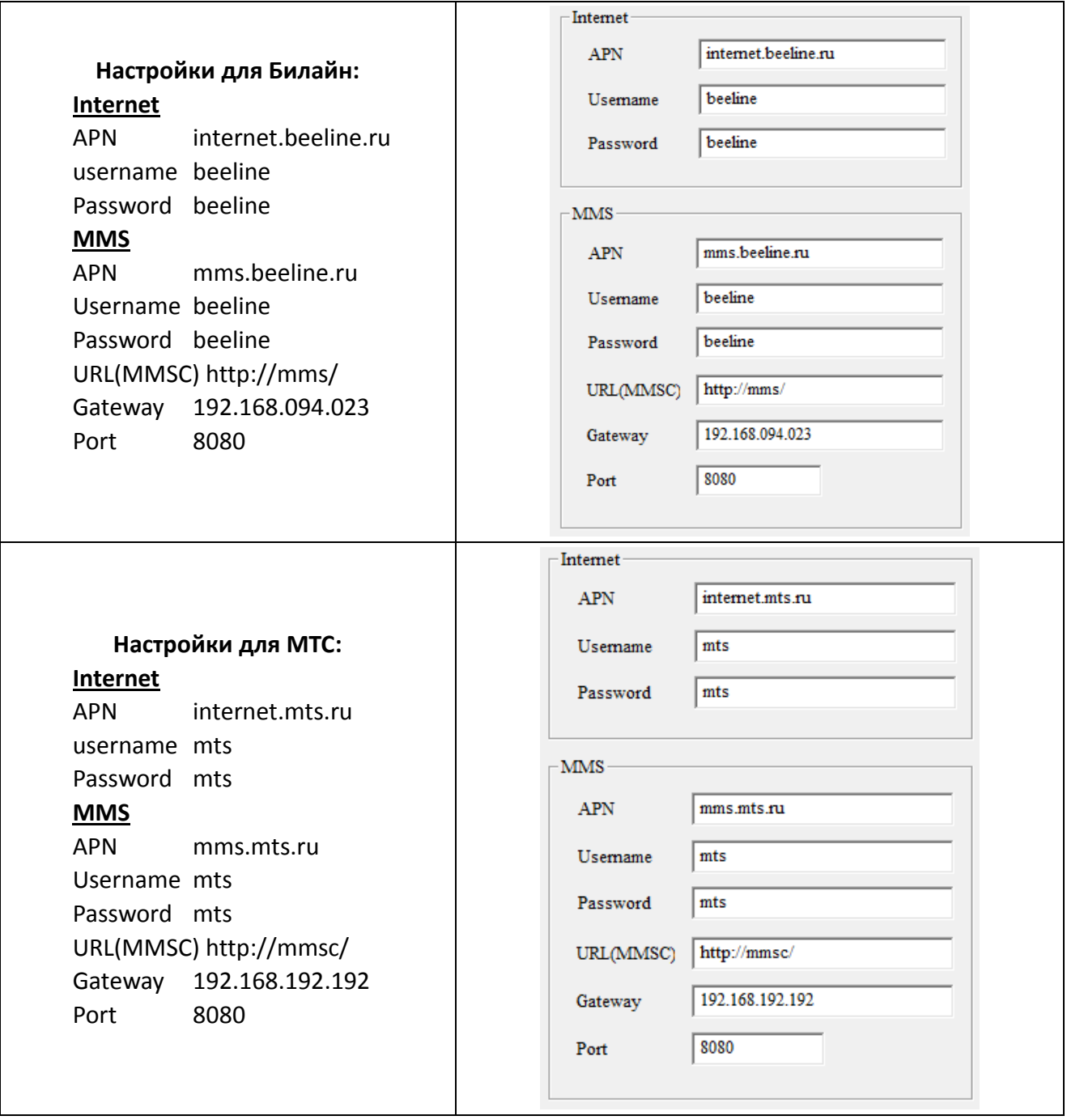

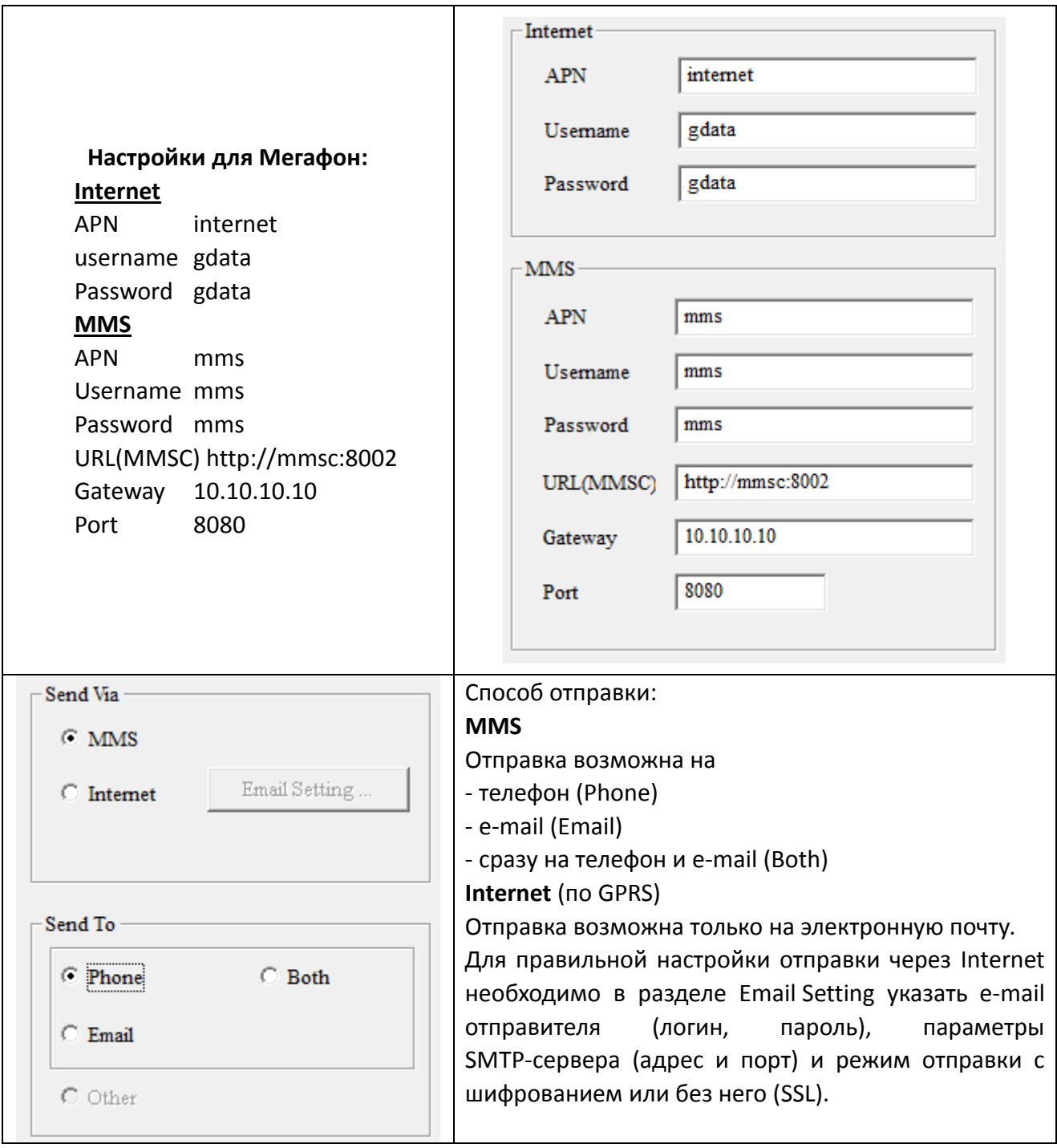

 Код страны телефона получателя нужно обязательно указывать через 7 (для Россиян). Важно знать, что фотоловушка не будет реагировать на SMS команды, если в ней вообще не указан номер администратора или он указан через "+7" или "8".

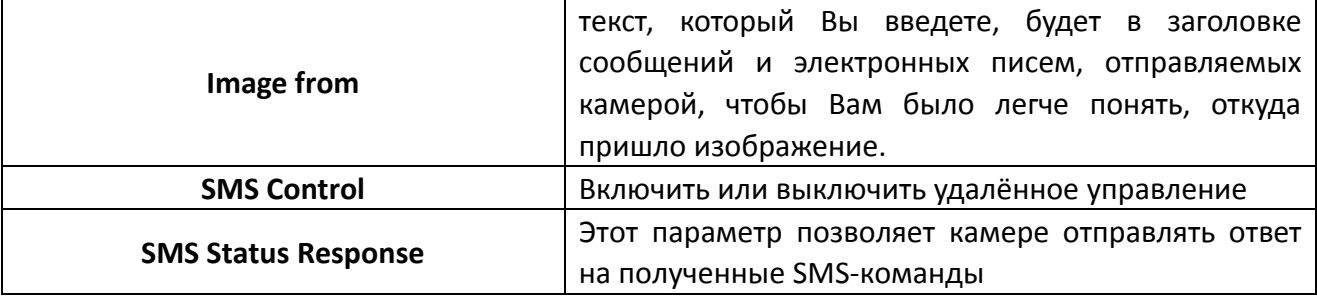

## <span id="page-11-0"></span>**4. Технические характеристики**

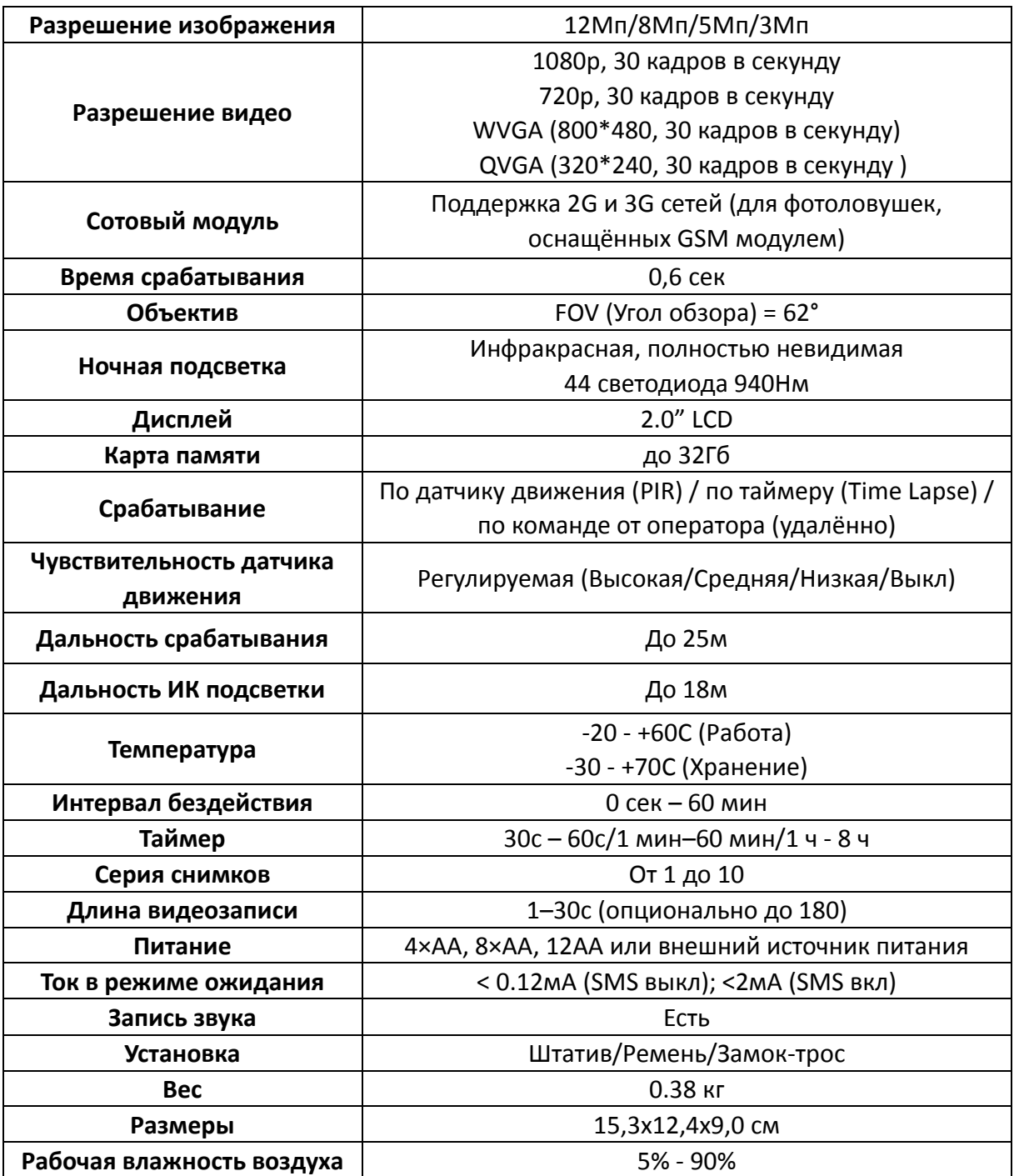

## <span id="page-12-0"></span>**5. Cписок команд SMS (только для беспроводных камер)**

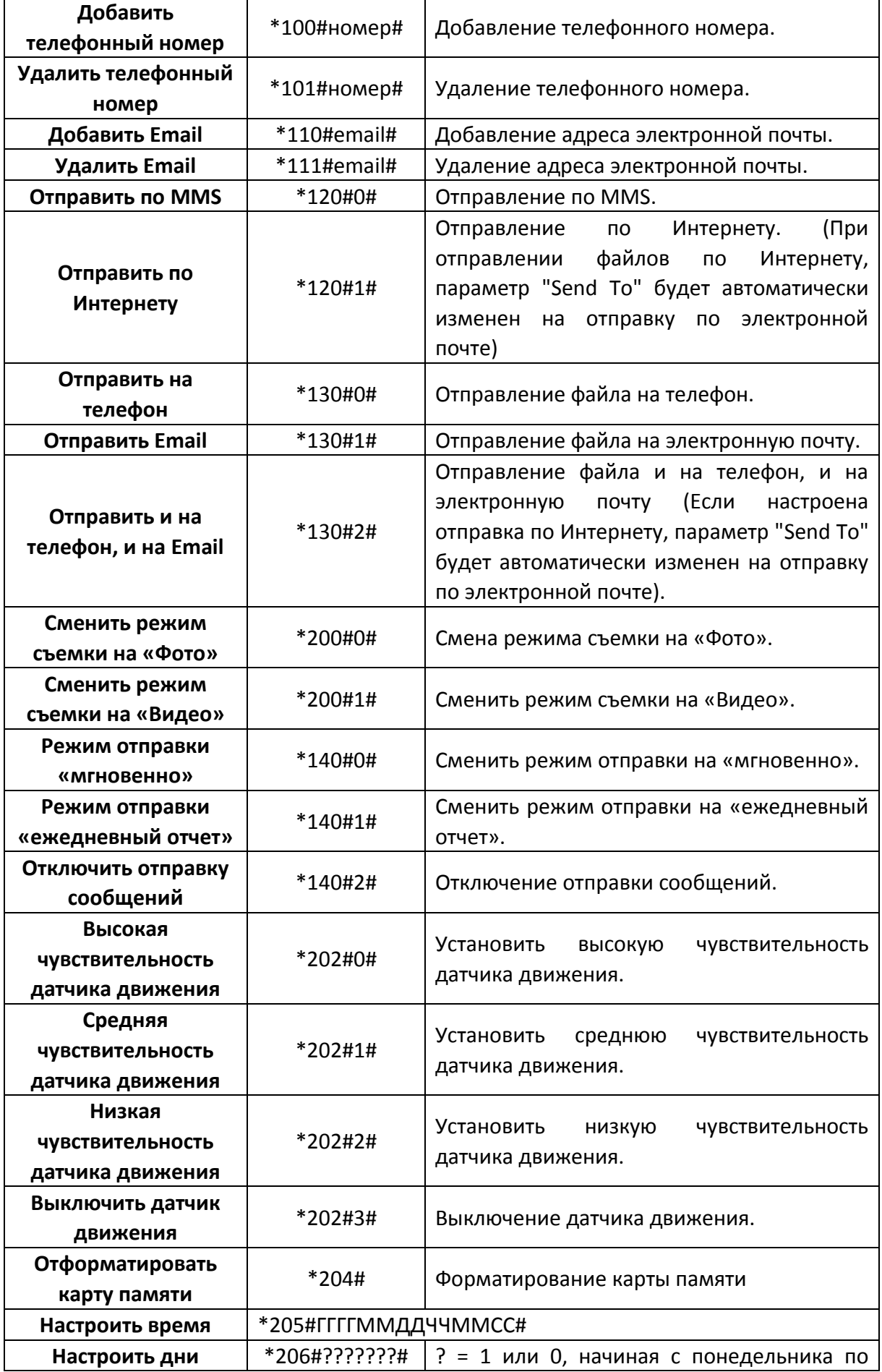

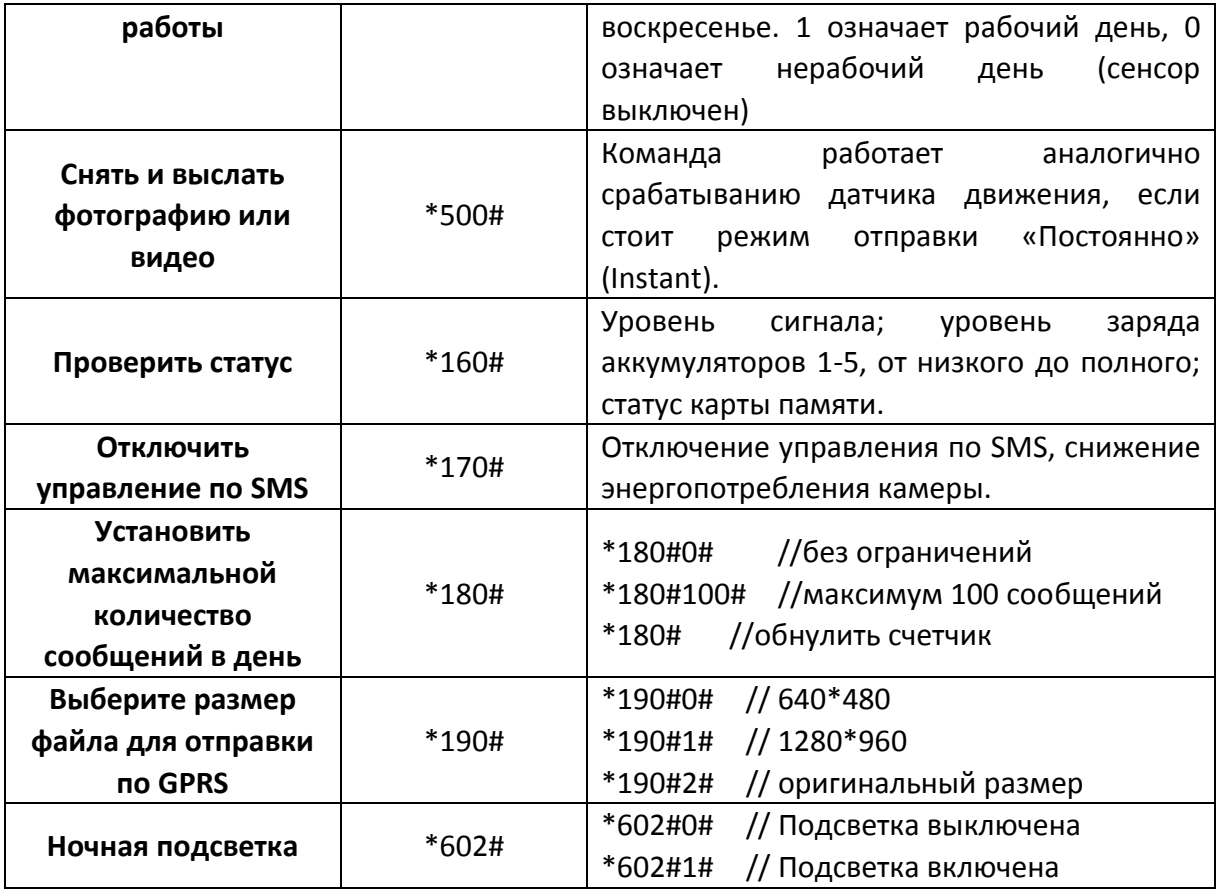

#### <span id="page-13-0"></span>**6. Примечания**

- 1. Рекомендуется устанавливать камеру на высоте около полутора метров над землей, это улучшает съемку в ночное время и позволяет избежать ложных срабатываний.
- 2. Если Вы хотите использовать камеру без SIM-карты, убедитесь, что стоят следующие настройки: **Режим отправки** (Send mode) - **Выкл**, **СМС Контроль** (SMS control) - **Выкл**.
- 3. После достижения максимального количества сообщений в сутки камера перестанет отправлять сообщения и снова начнет отправлять их только на следующий день. Вы можете изменить или отключить это ограничение (см. п.п. 2.1.8).
- 4. Камера может снимать и отправлять изображения, если карта памяти заполнена, однако они не будут сохраняться на карте памяти, если не включен режим перезаписи.
- 5. В информации о снимке на изображении: M=срабатывание по датчику движения, T=срабатывание по таймеру, S= срабатывание по команде \*500#, E= ручное срабатывание.
- 6. Убедитесь, что в зоне действия датчика движения нет потоков воздуха и источников тепла. Восход и закат солнца также могут привести к ложным срабатываниям, поэтому старайтесь не ориентировать объектив камеры на солнце.
- 7. Если беспроводная камера перестала отправлять сообщения, проверьте баланс SIM-карты, а только потом проверяйте на месте уровень сигнала сотовой связи и заряд батарей.
- 8. При возврате к настройкам по умолчаниям, камера возвращается к заводским настройкам. Мы рекомендуем производить эту операцию после обновления прошивки.
- 9. Видео может быть отправлено в режиме работы камеры «Видео» + «Постоянно». Обязательно проверьте, что камера находится в зоне действия сети 3G. Если размер

отправляемого видеофайла превысит 10Мб, то отправка прекратится, а фотоловушка в следующее срабатывание PIR сенсора переключится в режим записи видео WVGA длительностью 10 секунд.

10. Рекомендуется провести ручное тестирование скорости отправки фотографии в месте установки фотоловушки перед её окончательным включением. В случае работы в сетях 2G не используйте отправку видео или полноразмерных фото. Это может привести к ошибкам отправки и гарантированно снизит срок службы батарей.

#### Как отправить фотографию вручную?

Убедитесь в наличии сигнала, а также, что Вы правильно указали настройки сети и установили мгновенный режим отправки. В режиме предварительного просмотра нажмите кнопку ОК, камера сделает снимок и предложит отправить эту фотографию.

#### <span id="page-17-0"></span>**7. Информация о товарном знаке и авторских правах**

Руководство пользователя фотоловушками защищено авторским правом. Товарные знаки и зарегистрированные товарные знаки, упомянутые в данном руководстве:

- Seelock™, является товарным знаком Seelock™
- Spromise™, является товарным знаком Spromise™
- Secure Digital® (SD SDHC) зарегистрированные товарные знаки SD Association

Все остальные упомянутые в данном руководстве ТМ являются собственностью своих владельцев. Публикация, перепечатка и копирование данного руководства без согласия авторов преследуется в соответствии с законодательством Российской Федерации.

# $\odot$ CK  $\mathcal{S}$   $\mathcal{F}$   $\mathcal{F}$   $\mathcal{F}$   $\mathcal{F}$

SEELOCK INC USA +1 (503) 704-11-62 [http://seelock.com](http://seelock.com/)

#### **Официальное представительство в РФ:**

8 (800) 500-53-86 [http://seelock.ru](http://seelock.ru/) info@seelock.ru